# The reflectgraphics package

Oliver Reiche oliver.reiche@gmail.com

v0.2b from 2014/08/29

#### Abstract

This small package provides a new macro, which adds fancy reflections at the bottom of graphics. To keep things simple, this new macro can be used in a similar way to the \includegraphics macro of the graphicx package.

## 1 Introduction

Having a fading reflection or mirroring effect at the bottom of graphics can dramatically increase the fancyness of documents and in particular of presentations. Such an effect can be achieved by creating the reflection beforehand with an image editing software or by using the tikz package. Using  $TikZ$  can be very tricky and many users might not be familiar with describing graphics by writing code. In particular when applying image manipulation operations (like scaling, rotating, trimming) on graphics, handling TikZ code and positioning nodes correctly can be challenging.

To remove this obstacle for inexperienced users and allow them to easily include graphics with fancy reflections, this package offers a simple alternative. By just specifying a graphics file, the macros provided by this package will render it and its reflection automatically.

### 2 Usage

No big surprise, the package is loaded using:

 $\text{v}$ usepackage $[\langle options \rangle]$ {reflectgraphics}

The options specified as  $\langle options \rangle$  are globally set for the whole document and can be obliterated by locally defined options. A description of valid options can be found in subsection 2.2.

#### 2.1 Macros

The only new macro provided by this package is:

\reflectgraphics \reflectgraphics  $\reflectgraphics[\{options\}]\{\{path\}$ 

It can be used to render graphics together with their reflections at the bottom, which are fading from a particular starting opacity to fully transparent. The dimensions of a graphic and the properties of its reflection can be defined by  $\langle options \rangle$  (see subsection 2.2).

The mandatory argument  $\langle path \rangle$  must contain a valid path to a graphics file of a supported file type. This package internally uses \includegraphics. Therefore, basically every graphics type that is supported by \includegraphics is also supported by this package. The file extension may be omitted in  $\langle path \rangle$ . To see some examples have a look at subsection 2.3.

#### 2.2 Options

Options can be specified globally with the \usepackage statement or locally for each **\reflectgraphics** statement. Local options override values of global options. There are two types of options: the ones that affect graphics and the ones that affect only the rendering of reflections.

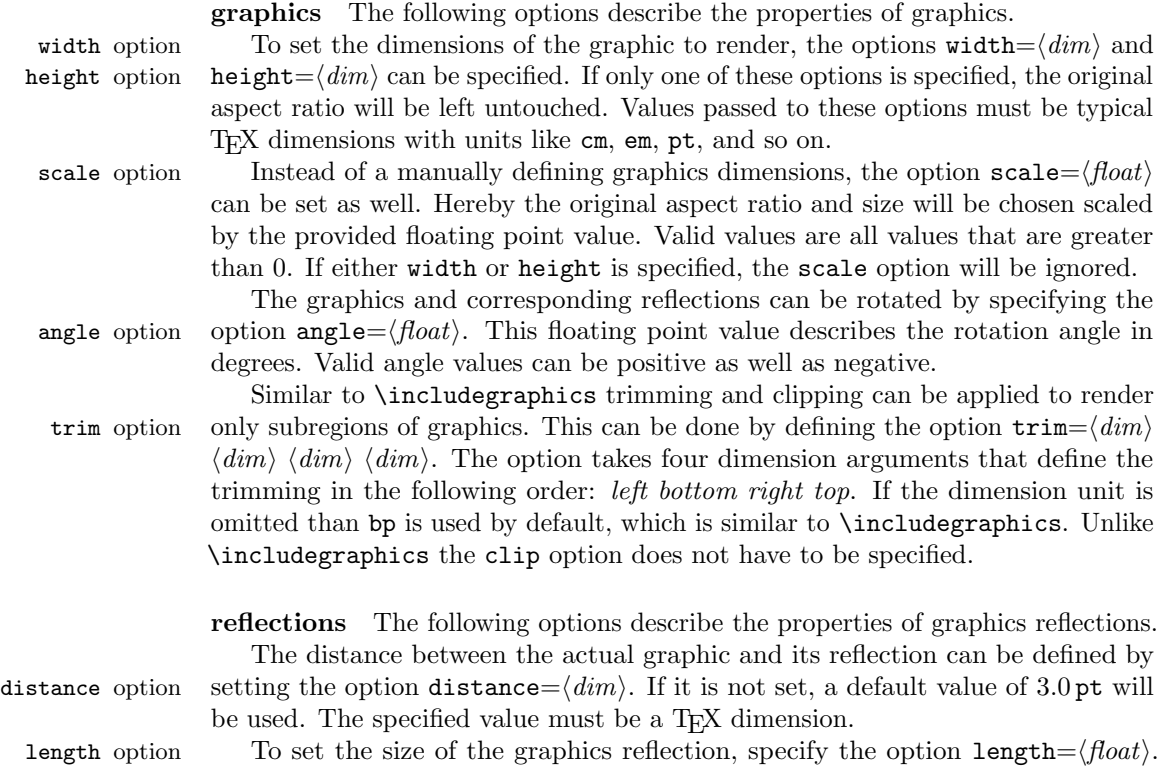

This option defines a percentage value, which represents the length (i. e. the height) of the reflection with respect to the height of the corresponding graphic. Its value is a floating point number and must lie within the interval  $[0, 1]$ . The default value is set to 0.5, which results in a reflection height that is equal to 50  $\%$  of the graphics height.

Changing the starting opacity for the fading of the reflection influences the impression how strong the reflection is. The opacity can be modified by setting the opacity option opacity= $\langle float \rangle$  option. Its value is a floating point number within the interval [0, 1]. The default value is 0.5, which equates to 50  $\%$  opacity.

#### 2.3 Examples

The simplest way to use **\reflectgraphics** is to omit all optional arguments and let the underlaying \includegraphics macro choose the dimensions of the graphic:

\reflectgraphics{lenna.jpg}

To change the graphics size in a way whereat the aspect ratio should be kept as it is, define either width, height or use the scale option:

```
\reflectgraphics[width=4cm]{lenna.jpg}
\reflectgraphics[height=4cm]{lenna.jpg}
\reflectgraphics[scale=0.25]{lenna.jpg}
```
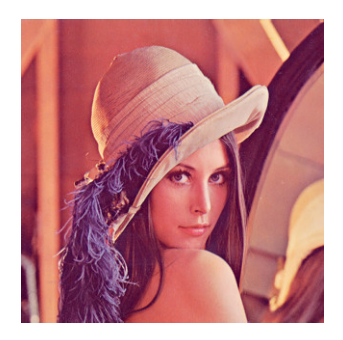

If a specific aspect ratio should be forced, both dimensions have to be specified explicitly:

\reflectgraphics[width=4cm, height=2cm]{lenna.jpg}

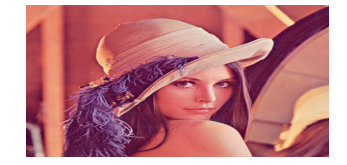

Rotating graphics can be enabled by specifying the angle option. Note that rotation will increase the rectangular space (bounding box) that is taken by the graphic and its reflection. In particular the overall height can expand drastically, because the increased height of both the graphic and the reflection add up.

\reflectgraphics[width=1.5cm, angle=45]{lenna.jpg}

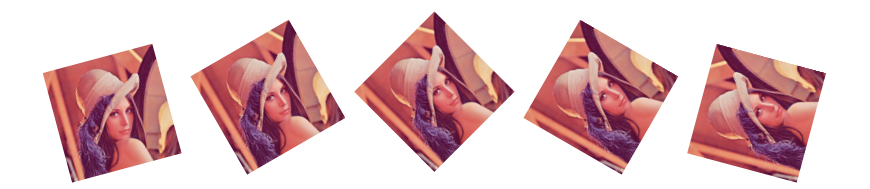

To trim and clip graphics together with the corresponding reflection (e. g. to show Lenna's face only), one can straightforward proceed the same way as using \includegraphics, except that the clip option can be omitted:

\reflectgraphics[trim=115 60 80 100]{lenna.jpg}

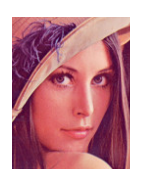

In order to get a stronger and more crisp reflection, the options opacity and length can be set. For instance, to get a stronger starting opacity of 75 % and a much shorter reflection length of only 20 % of the graphics height, set the following values:

\reflectgraphics[opacity=0.75, length=0.2]{lenna.jpg}

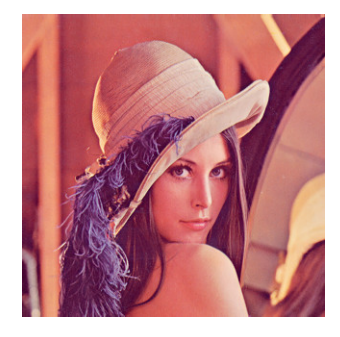

To automatically modify the distance between a graphic and its reflection when dimensions change, the distance and the graphics height can be set in relation to each other. The following code renders graphics with a height of 4 cm and sets the distance of the reflection to 10 % of the graphics height  $(0.4 \text{ cm} = 0.1 \cdot 4 \text{ cm})$ :

```
\newlength{\len}
\setlength{\len}{4cm}
\reflectgraphics[height=\len, distance=0.1\len]{lenna.jpg}
```
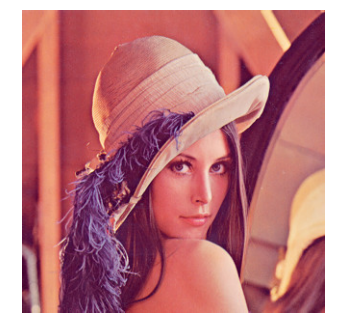

# 3 Implementation

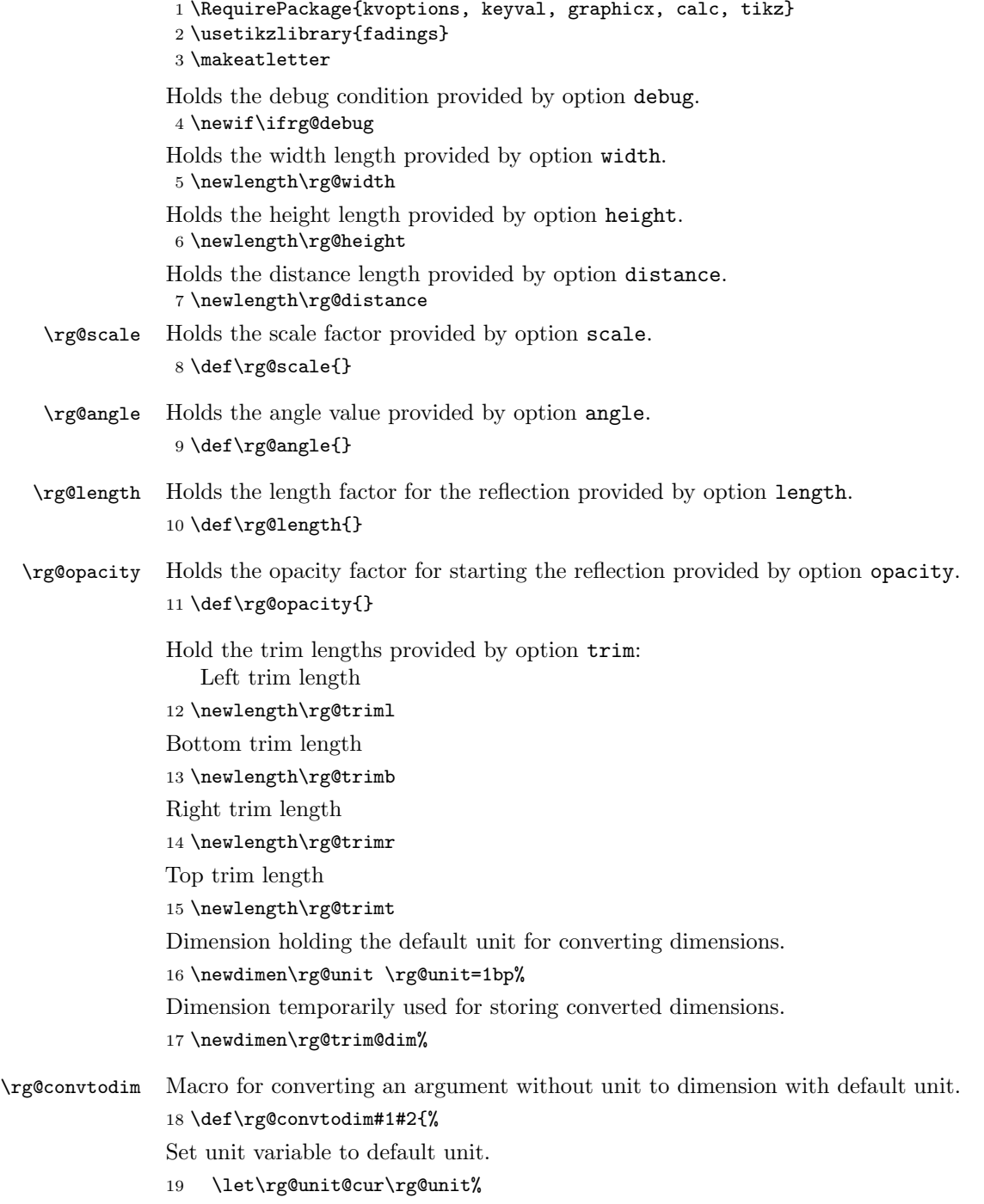

```
Macro for clearing the unit variable.
                20 \def\rg@unit@off{\let\rg@unit@cur\relax}%
                Clear unit variable after next assignment.
                21 \afterassignment\rg@unit@off%
                Assign argument #2 to dimension.
                22 \rg@trim@dim#2\rg@unit@cur%
                Copy resulting dimension to argument #1.
                23 \setlength#1{\the\rg@trim@dim}%
                24 }
\rg@trim@parse Macro for parsing trim values from single argument to \rg@trim[lbrt] and convert
                to dimension if no unit is specified.
                25 \def\rg@trim@parse#1 #2 #3 #4 #5\\{%
                26 \rg@convtodim{\rg@triml}{#1}%
                27 \rg@convtodim{\rg@trimb}{#2}%
                28 \rg@convtodim{\rg@trimr}{#3}%
                29 \rg@convtodim{\rg@trimt}{#4}%
                30 }
 \rg@checkval Macro for checking whether value is in range or not.
                31 \def\rg@checkval#1#2#3#4{%
                32 \ifdim#1pt<#3pt%
                33 \PackageError{reflectgraphics}{%
                34 The specified #2 value '#1' is less than #3%
                35 \frac{18}{10}36 Specify the #2 value within the interval [#3,#4].%
                37 }%
                38 \else\ifdim#1pt>#4pt%
                39 \PackageError{reflectgraphics}{%
                40 The specified #2 value '#1' is greater than #4%
                41 }{%
                42 Specify the #2 value within the interval [#3,#4].%
                43 }%
                44 \ifmmode \big\vert\else\fi\fi\fi\fi45 }
     debug key Sets debug condition.
                46 \define@key{reflectgraphics}{debug}[true]{%
                47 \csname rg@debug\ifx\relax#1\relax true\else#1\fi\endcsname}
     width key Sets width length.
                48 \define@key{reflectgraphics}{width}{%
                49 \setlength\rg@width{#1}}
    height key Sets height length.
                50 \define@key{reflectgraphics}{height}{%
                51 \setlength\rg@height{#1}}
```

```
scale key Sets scale factor.
              52 \define@key{reflectgraphics}{scale}{%
              53 \def\rg@scale{#1}}
   angle key Sets angle factor.
              54 \define@key{reflectgraphics}{angle}{%
              55 \def\rg@angle{#1}}
    trim key Sets trim lengths.
              56 \define@key{reflectgraphics}{trim}{%
              57 \rg@trim@parse#1 \\}
    clip key Accept but ignore option clip.
              58 \define@key{reflectgraphics}{clip}[true]{}
distance key Sets reflection distance length.
              59 \define@key{reflectgraphics}{distance}{%
              60 \setlength\rg@distance{#1}}
  length key Sets reflection length factor after checking that value is in range.
              61 \define@key{reflectgraphics}{length}{%
              62 \rg@checkval{#1}{length}{0}{1}%
              63 \def\rg@length{#1}}
 opacity key Sets reflection starting opacity after checking that value is in range.
              64 \define@key{reflectgraphics}{opacity}{%
              65 \rg@checkval{#1}{opacity}{0}{1}%
              66 \def\rg@opacity{#1}}
              Set default values.
              67 \setkeys{reflectgraphics}{%
              68 debug=false,%
              69 width=0pt,%
              70 height=0pt,%
              71 scale=1.0,%
              72 angle=0,%
              73 trim=0 0 0 0,%
              74 distance=3pt,%
              75 length=0.5,%
              76 opacity=0.5%
              77 }
                 Process package options by defined keys.
              78 \ProcessKeyvalOptions*
              Holds width of the graphic including extra space when rotated.
              79 \newlength{\rg@grp@width}
              Holds height of the graphic including extra space when rotated.
              80 \newlength{\rg@grp@height}
```
Holds height of the reflection including extra space when rotated. \newlength{\rg@ref@height}

```
Holds overall height, which is used for clipping.
                 82 \newlength{\rg@clp@height}
                 Hold y offset of graphics node, which is used for positioning.
                 83 \newlength{\rg@grp@offset}
                 Hold y offset of reflections node, which is used for positioning.
                 84 \newlength{\rg@ref@offset}
\reflectgraphics This is the actual macro doing all the work.
                 85 \newcommand{\reflectgraphics}[2][]{%
                 Open new group so global options will not be overridden.
                 86 \begingroup%
                 Load local options from first argument.
                 87 \setkeys{reflectgraphics}{#1}%
                 Determine graphics dimensions. Use \includegraphics in draft mode to do that.
                 If both the width and height options are specified, there is nothing that needs to
                 be done here.
                 88 \ifdim\rg@width=0pt\ifdim\rg@height=0pt
                 89 \settowidth{\rg@width}{%
                 90 \includegraphics[%
                 91 draft,%
                 92 scale=\rg@scale,%
                 93 trim={\rg@triml} {\rg@trimb} {\rg@trimr} {\rg@trimt}]{#2}}%
                 94 \settoheight{\rg@height}{%
                 95 \includegraphics[%
                 96 draft,%
                 97 scale=\rg@scale,%
                 98 trim={\rg@triml} {\rg@trimb} {\rg@trimr} {\rg@trimt}]{#2}}%
                 99 \else% if width=0 && height!=0
                100 \settowidth{\rg@width}{%
                101 \includegraphics[%
                102 draft,%
                103 height=\rg@height,%
                104 trim={\rg@triml} {\rg@trimb} {\rg@trimr} {\rg@trimt}]{#2}}%
                105 \fi\else\ifdim\rg@height=0pt% && width!=0
                106 \settoheight{\rg@height}{%
                107 \includegraphics[%]
                108 draft, %
```
110 trim={\rg@triml} {\rg@trimb} {\rg@trimr} {\rg@trimt}]{#2}}%  $111$  \fi\fi\%

109 width=\rg@width,%

Determine dimensions of the graphics bounding box if rotation is enabled. Again, \includegraphics in draft mode could be used to calculate the boundary size, but calling  $\heartsuit$  height of results in strange values for angle  $\lt 0$  and angle  $> 90$ . Therefore, computing the boundary size is done manually using pgfmath, which turns out to be a little bit slower.

\ifdim\rg@angle pt=0pt%

```
113 \setlength{\rg@grp@width}{\rg@width}%
```

```
114 \setlength{\rg@grp@height}{\rg@height}%
```
\else%

This is totally strange: A simple division gets completely messed up if dividing a length by a larger length. So I need to take care to divide lengths only by smaller ones.

```
116 \ifdim\rg@height>\rg@width%
117 \pgfmathsetmacro{\rg@alpha}{atan(\rg@height/\rg@width)}%
118 \else%
119 \pgfmathsetmacro{\rg@alpha}{atan(1/(\rg@width/\rg@height)}%
120 \quad \text{ifif}121 \pgfmathsetmacro{\rg@corner}{abs(cos(\rg@alpha))}%
122 \pgfmathsetmacro{\rg@cornera}{abs(cos(\rg@alpha+\rg@angle))}%
123 \pgfmathsetmacro{\rg@cornerb}{abs(cos(180-\rg@alpha+\rg@angle))}%
124 \pgfmathsetmacro{\rg@scale@x}{%
125 max(\rg@cornera/\rg@corner,\rg@cornerb/\rg@corner)}%
126 \pgfmathsetmacro{\rg@corner}{abs(sin(\rg@alpha))}%
127 \pgfmathsetmacro{\rg@cornera}{abs(sin(\rg@alpha+\rg@angle))}%
128 \pgfmathsetmacro{\rg@cornerb}{abs(sin(180-\rg@alpha+\rg@angle))}%
129 \pgfmathsetmacro{\rg@scale@y}{%
130 max(\rg@cornera/\rg@corner,\rg@cornerb/\rg@corner)}%
131 \setlength{\rg@grp@width}{\rg@scale@x\rg@width}%
132 \setlength{\rg@grp@height}{\rg@scale@y\rg@height}%
133 \fi%
```
Compute height of reflection.

```
134 \setlength{\rg@ref@height}{%
```

```
135 \rg@length\rg@grp@height}%
```
Compute  $y$  offset of the reflection that is used for node positioning. The center of the reflection node is moved to the origin of the coordinate system. This is done, because it seems that fading with a specific size can only be applied in a reasonable way at the origin (with option fit fading set to false).

\setlength{\rg@ref@offset}{%

```
137 0.5\rg@grp@height-0.5\rg@ref@height}%
```
Compute y offset of the graphics node.

```
138 \setlength{\rg@grp@offset}{%
```

```
139 0.5\rg@ref@height+\rg@distance+0.5\rg@grp@height}%
```
Compute overall height, which is used for clipping.

\setlength{\rg@clp@height}{%

```
141 \rg@grp@height+\rg@distance+\rg@ref@height}%
```
The following \tikzfadingfrompicture macro does not work with TikZ externalize. Therefore, if the TikZ library external is loaded it must be disabled for the whole rendering.

```
142 \ifdefined\tikzexternaldisable%
143 \tikzexternaldisable%
144 \overline{\text{if}}
```
Define custom fading fade south, which starts at  $0\%$  transparency and ends at 100 %. The height of this fading equates to the height of the reflection. \tikzfadingfrompicture is used instead of \tikzfading because of its possibility to define shades with specific sizes. By doing so, this fading is not stretched across the whole node and therefore it can be used to hide a specific part of the reflection node.

```
145 \begin{tikzfadingfrompicture}[name=fade south]%
```

```
146 \shade[top color=transparent!0, bottom color=transparent!100]%
```

```
147 (0,0) rectangle (\rg@grp@width,\rg@ref@height);%
```

```
148 \end{tikzfadingfrompicture}%
```
Start the actual rendering.

149 \begin{tikzpicture}%

Draw help lines if debug option is specified.

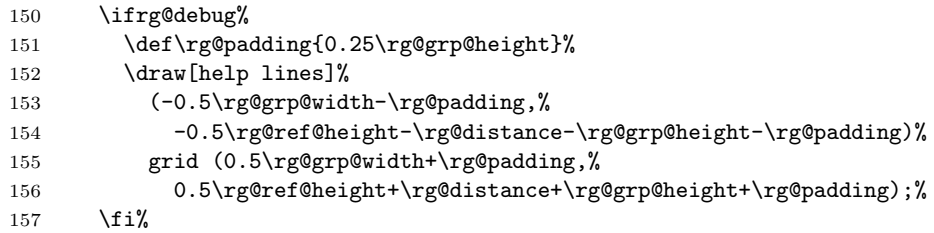

Clip the following nodes to graphics width \rg@grp@width and clipping height \rg@clp@height. This is necessary to get rid of the remaining transparent part of the reflection node, which still consumes much space, even though nothing is visible.

```
158 \clip {(-0.5\rg@grp@width,\rg@clp@height-0.5\rg@ref@height)%
159 rectangle ++(\rg@grp@width,-\rg@clp@height)};%
```
Draw the graphics node.

160 \node at (0,\rg@grp@offset) {%

Draw graphics using \includegraphics.

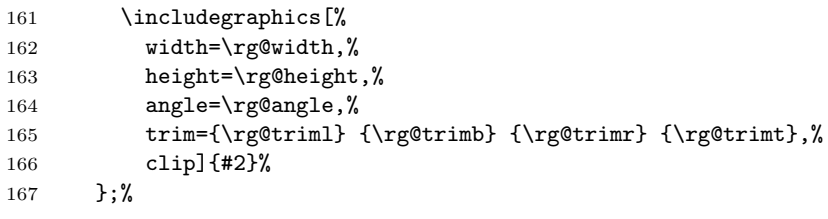

Draw the reflection node with previously defined custom fading fade south and with the opacity value specified by option opacity.

```
168 \node at (0,-\r\cdot\text{0}) [%]
169 opacity=\rg@opacity,%
170 scope fading=fade south,%
171 fit fading=false%
172 ] {%
```
Flip reflection node content vertically.

```
173 \sc \scalebox{1}[-1]{%
Draw graphics using \includegraphics.
174 \includegraphics [%]
175 width=\rg@width,%
176 height=\rg@height,%
177 angle=\rg@angle,%
178 trim={\rg@triml} {\rg@trimb} {\rg@trimr} {\rg@trimt},%
179 clip]{#2}%
180 }%
181 };%
182 \end{tikzpicture}%
Close group.
183 \endgroup%
184 }
185 \makeatother
```